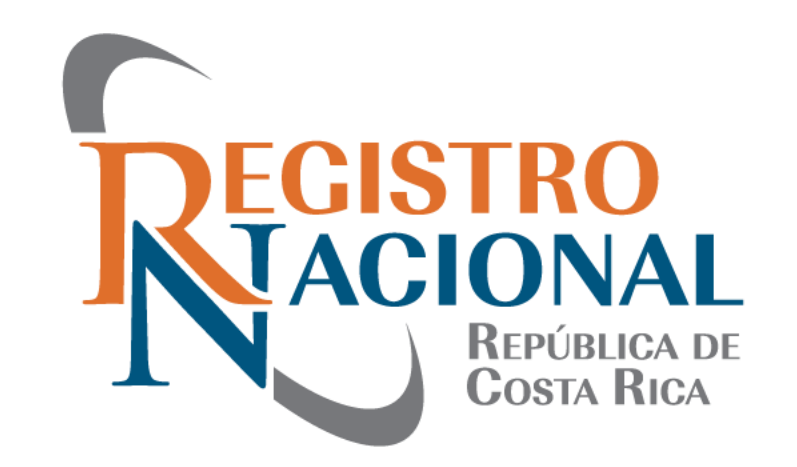

#### REGISTRO INMOBILIARIO ÁREA CATASTRAL REGISTRAL

#### PROCEDIMIENTO PARA REALIZAR APELACIONES Y GESTIONES VIRTUALES

LIC. ERICK BERMUDEZ RAMIREZ

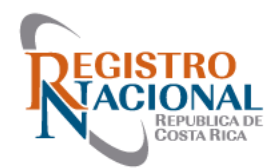

# Tipos de Apelaciones y Gestión en línea

- Apelación presencial
- Apelación virtual
- Apelación en línea (SIRI)
- Apelación formal (Recurso de Oposición)
- Gestión de Mantenimiento del Mapa Catastral (SIRI)

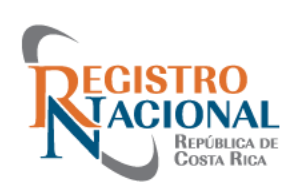

### Apelaciones en el Área Catastral-Registral del Registro Inmobiliario

Una vez que los Registradores de la Sub Dirección Catastral realizan la calificación de las presentaciones de planos de agrimensura, los Profesionales pueden manifestar mediante los diferentes tipos de apelación, su desacuerdo con la calificación emitida, y con la ayuda de pruebas y/o argumentos técnicos solicitar la revocatoria de los defectos indicados.

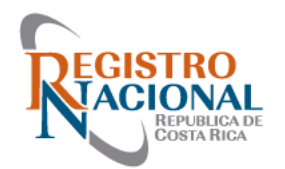

#### Apelación Presencial

- Horario Lunes a Viernes de 8:00 am a 3:30 pm
- Reportarse con el oficial, carnet, citas de presentación
- Atención por medio de ficha (30 minutos cada ficha)
- Puede hacer fila las veces que guste
- Pruebas para apelación de defectos (estudios, montajes, conciliación jurídica)

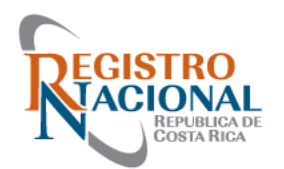

- Se realiza por medio de la plataforma Microsoft Teams (se descarga de forma gratuita)
- Se autogestiona la cita por medio del Sistema de Información del Registro Inmobiliario (SIRI)
- Citas disponibles son de lunes a viernes
- En horarios de 8:30 am a 10:30 am y de 1:30 pm a 3:00 pm (30 minutos por cita)
- En total son 40 citas semanales

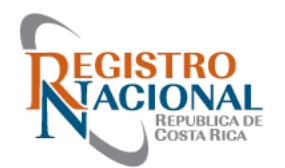

- Se indica el día y la hora que el profesional desee.
- Solo se puede tener una cita activa por usuario.
- Puede compartir estudios, montajes, etc.
- No es necesaria la utilización de cámara web.
- Se da la cancelación de la cita por ausencia de más de 5 minutos.

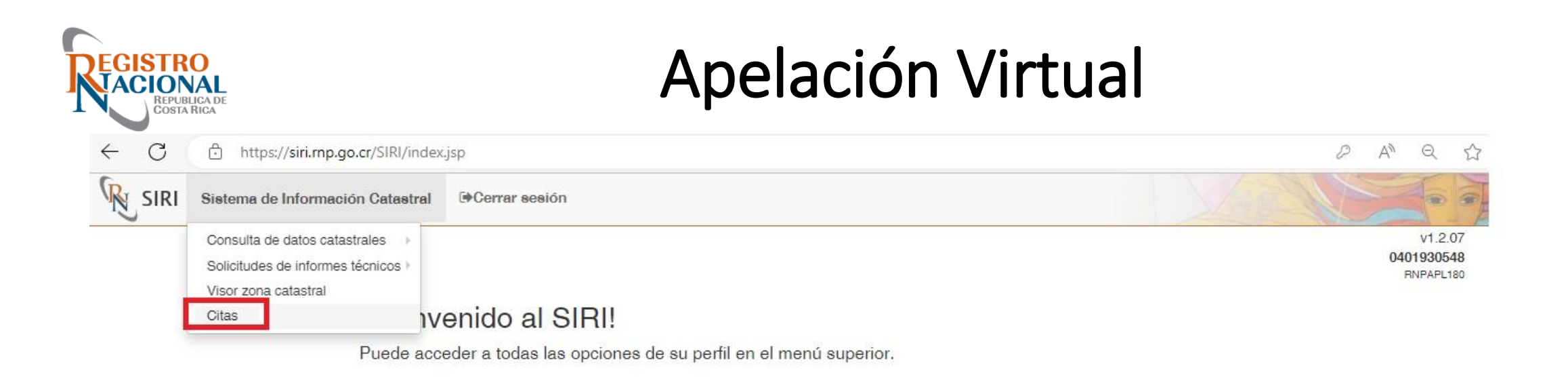

#### Accesos directos

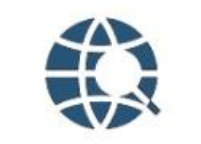

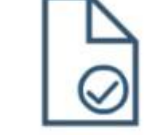

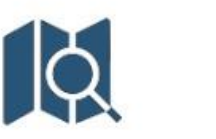

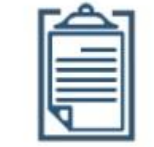

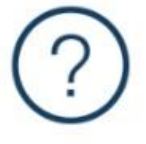

Visor zona catastral

Verificación de archivo de Presentación (CSV) Buscar plano

Solicitudes de informe

Ayuda

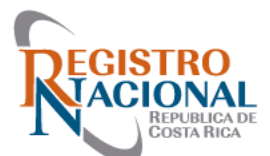

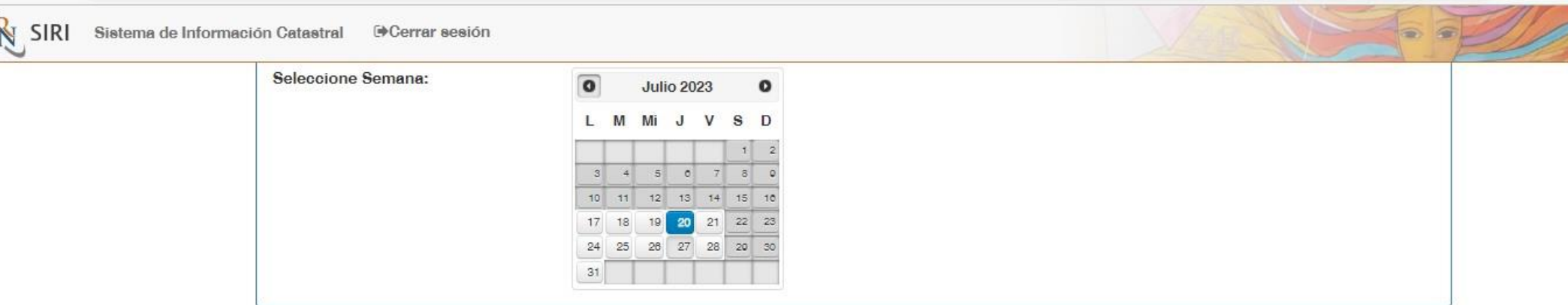

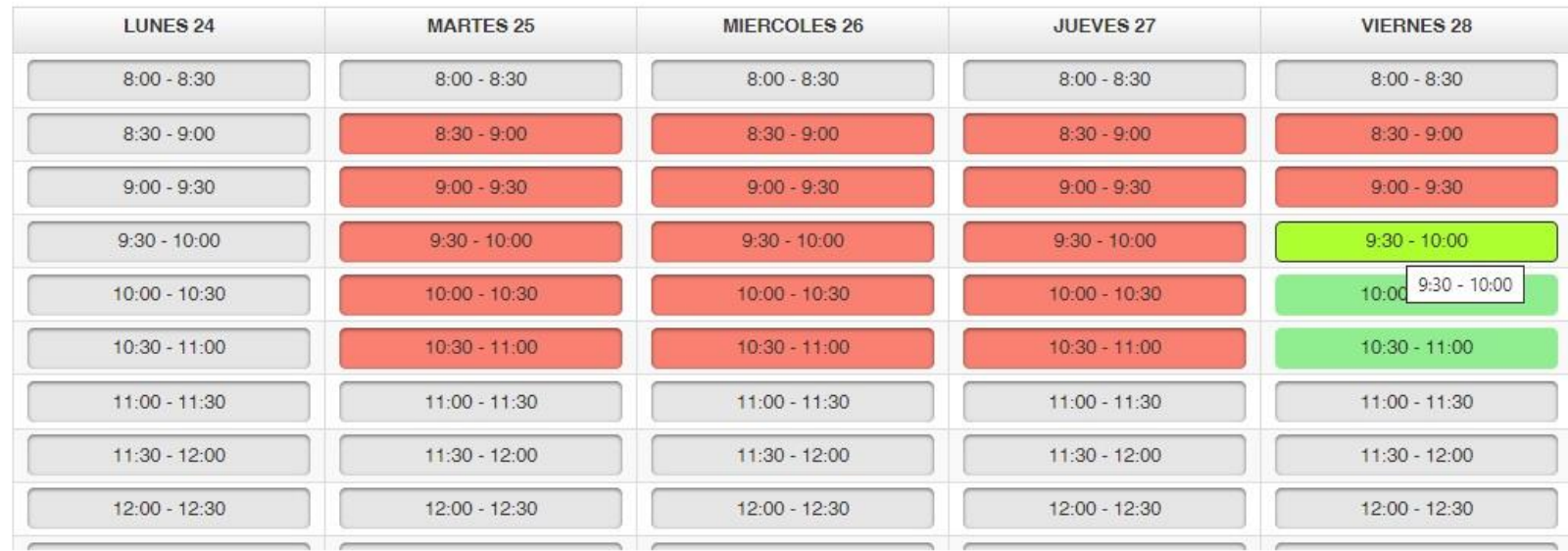

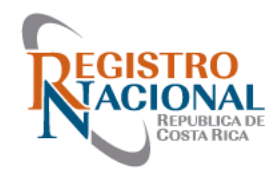

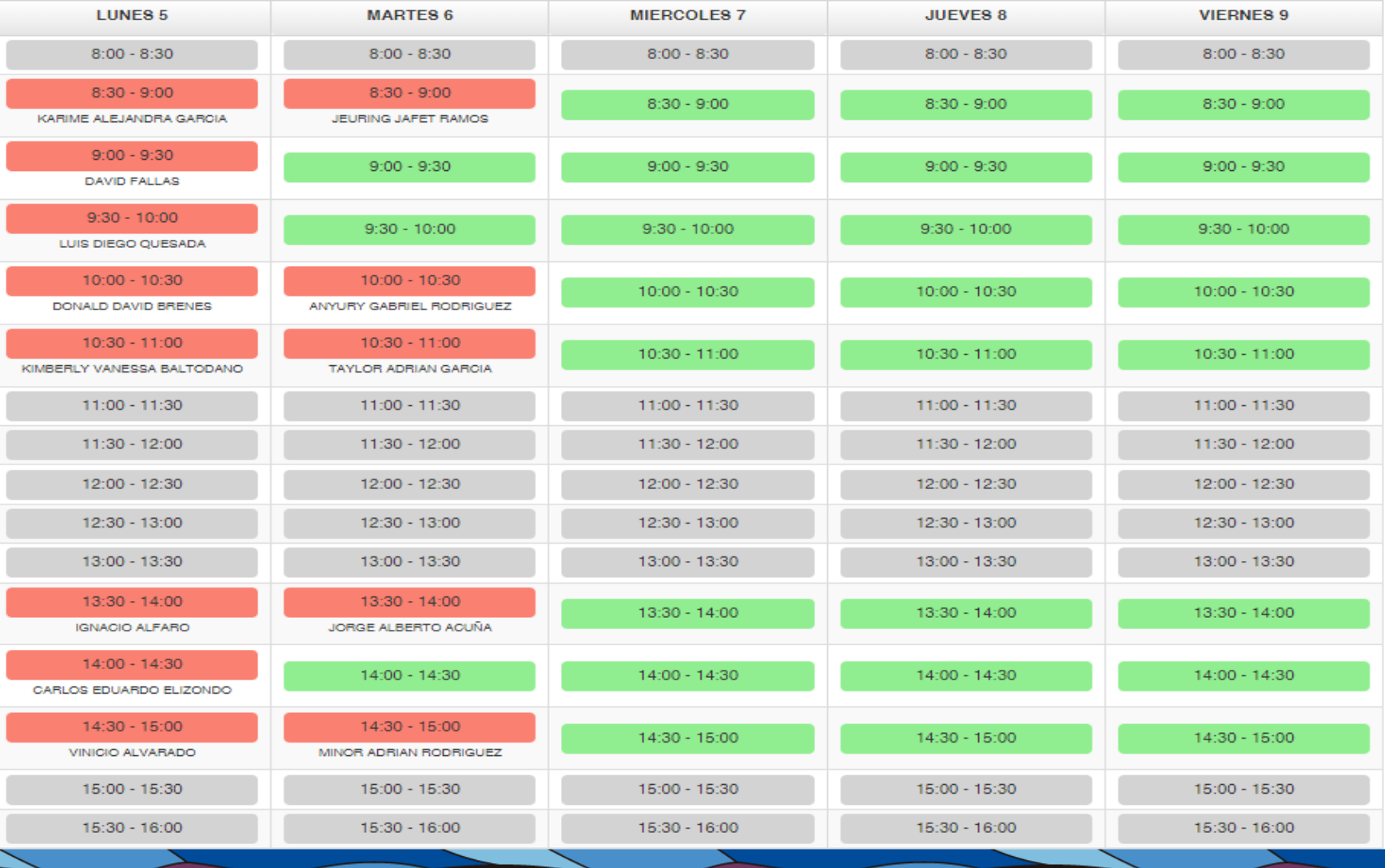

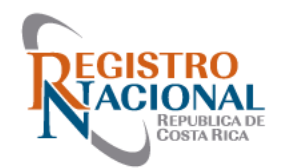

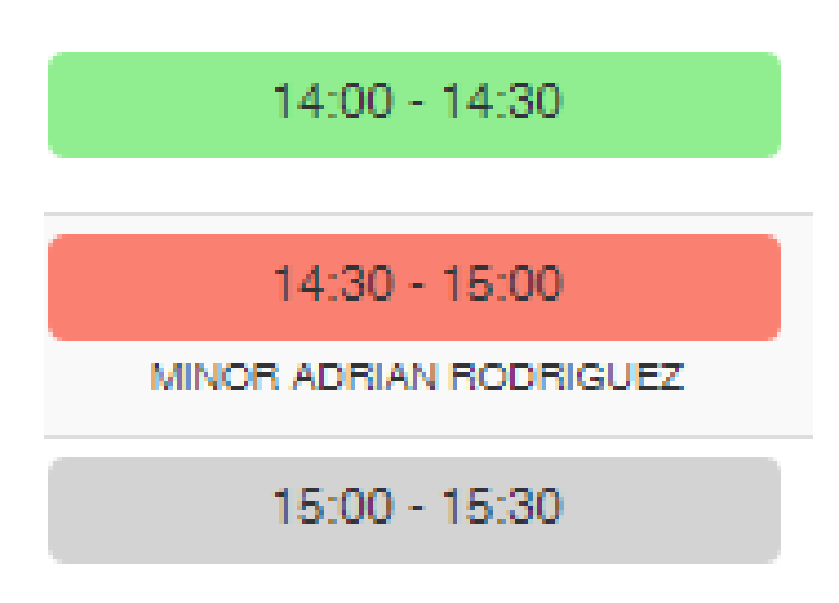

VERDE: espacio disponible para una cita

ROJO: Cita solicitada por un profesional

GRIS: Horarios no disponibles

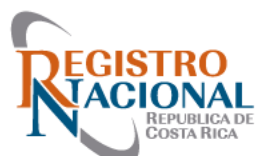

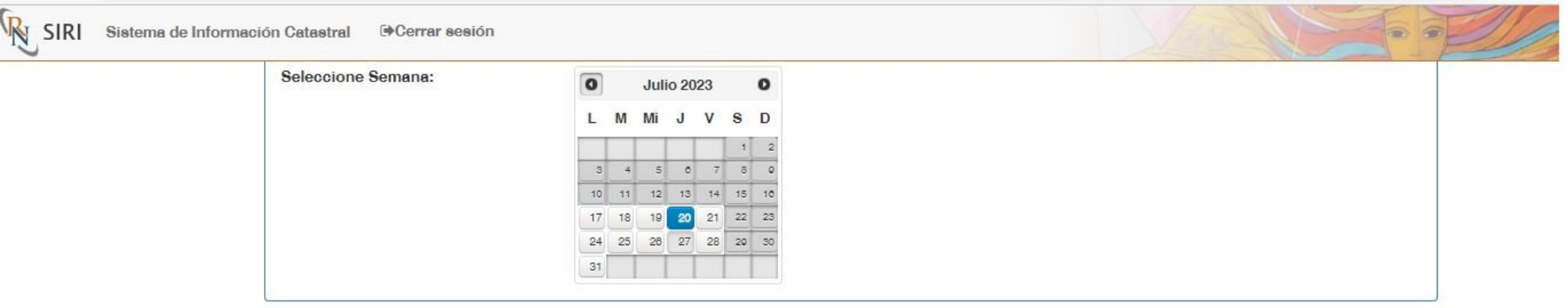

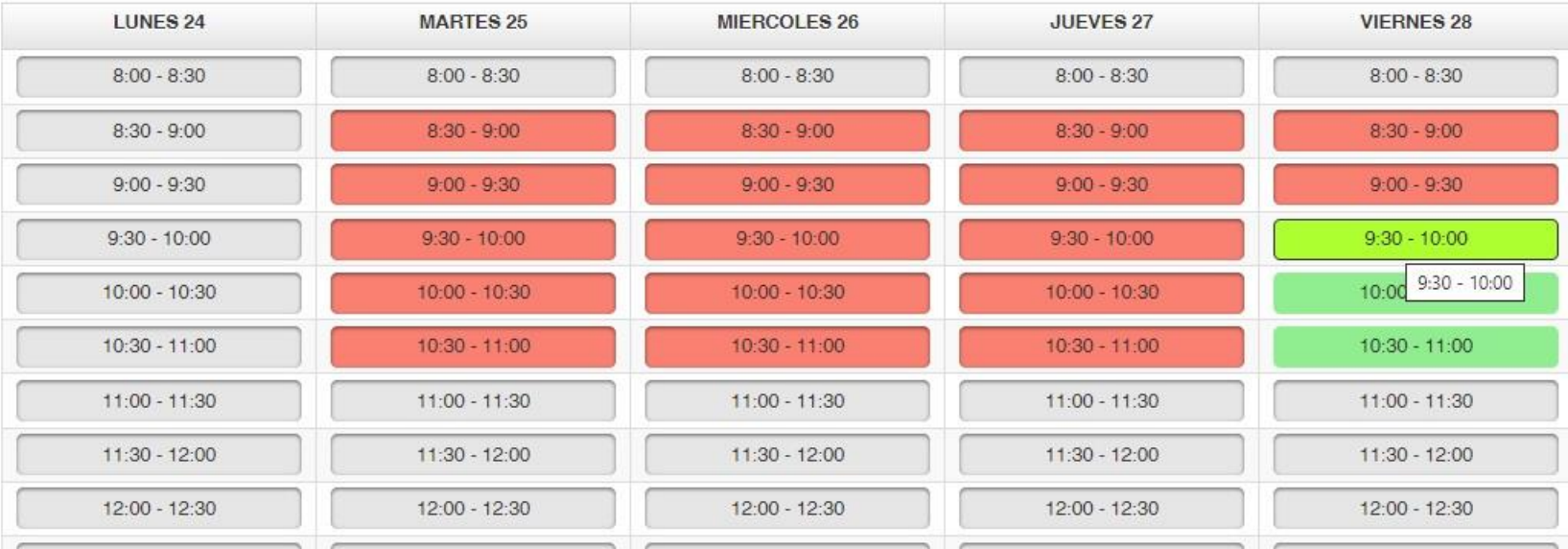

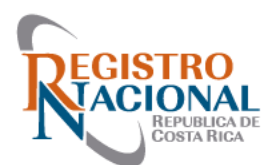

 $\mathcal{C}$ **↑** https://**siri.mp.go.cr**/SIRI/index.jsp

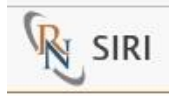

 $\leftarrow$ 

Sistema de Inf

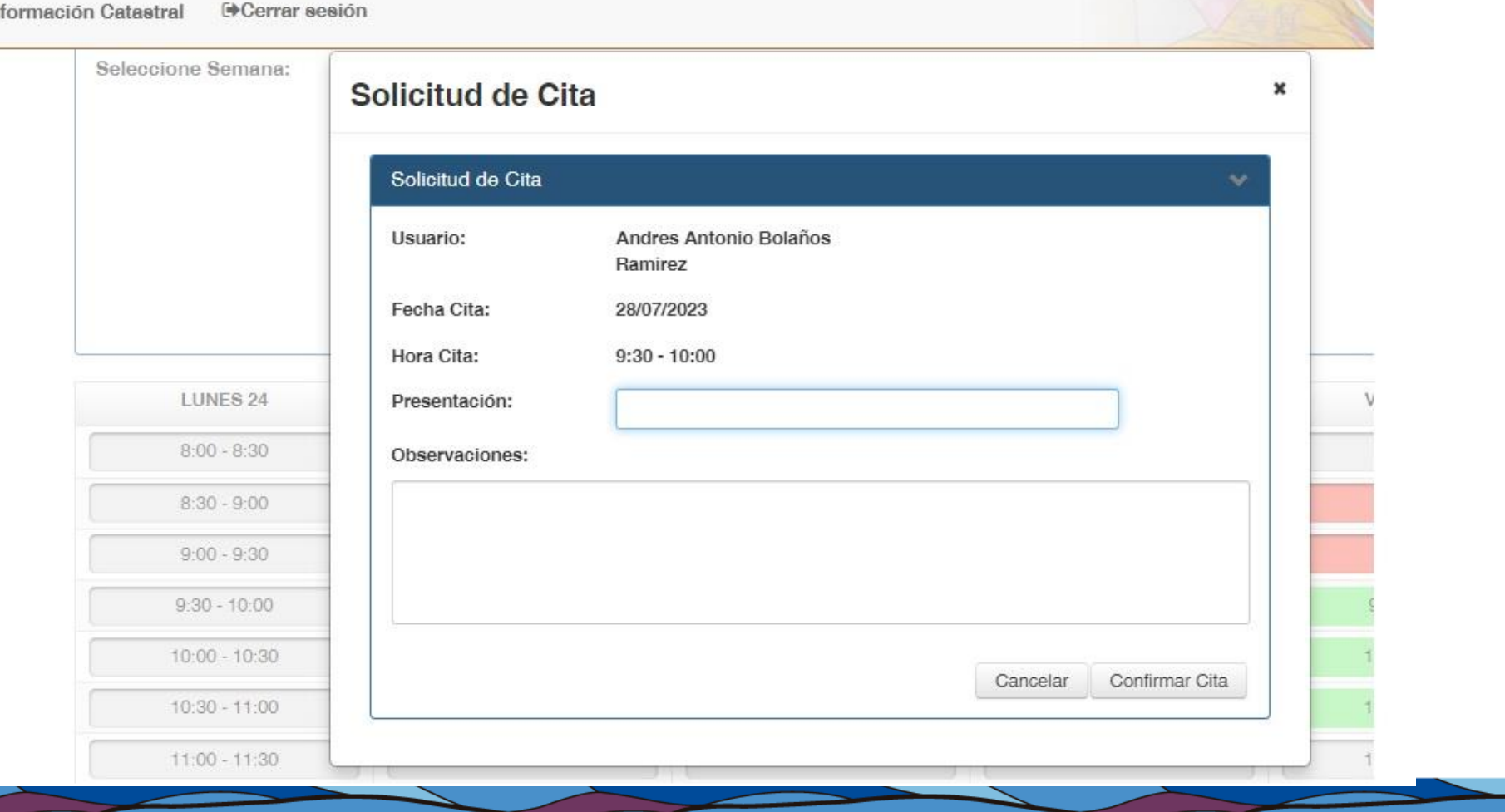

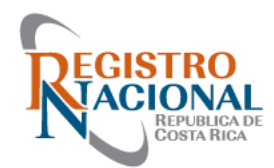

#### Solicitud de Cita

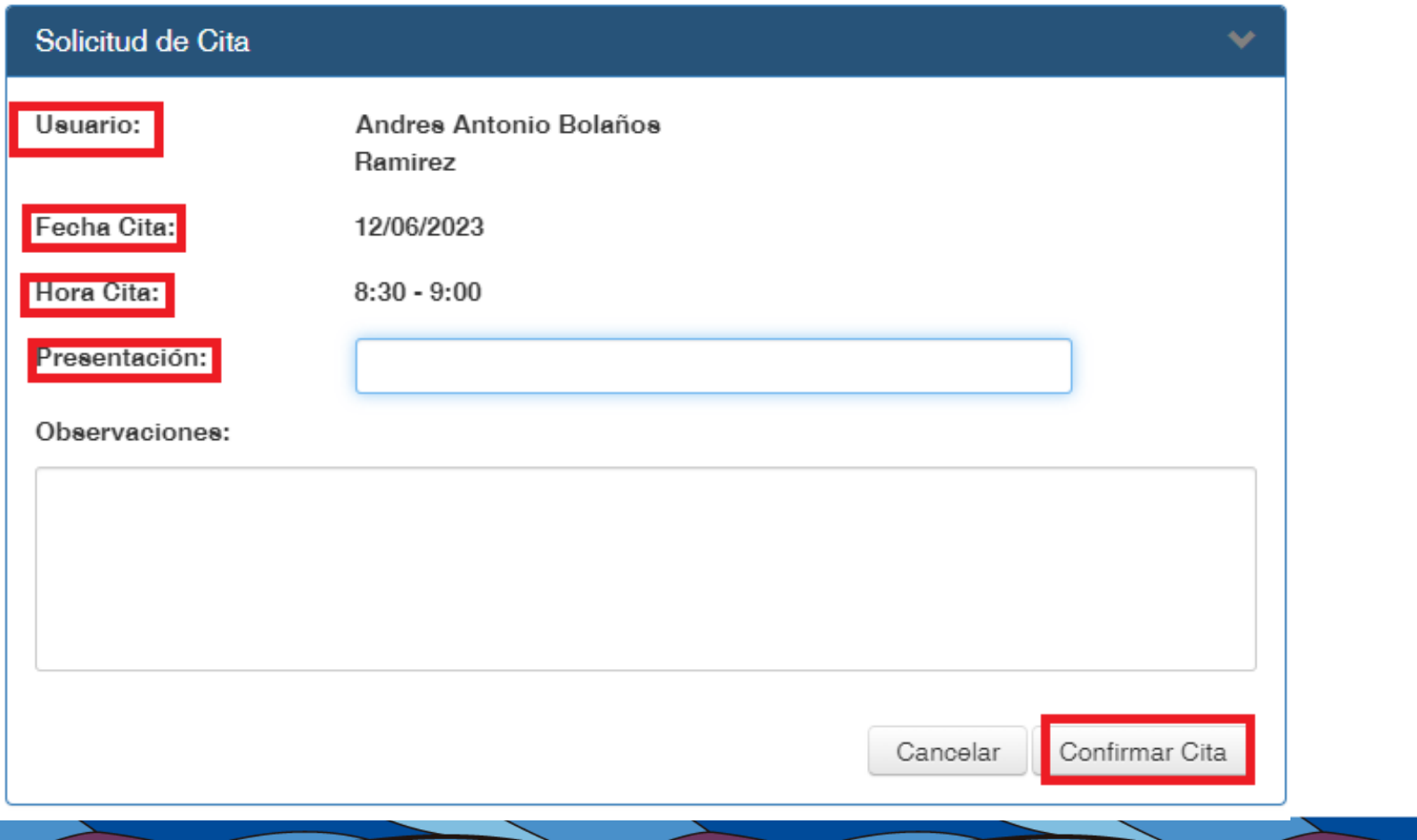

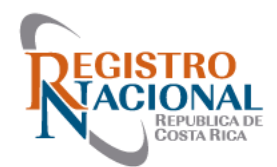

#### **Finalizar Cita**

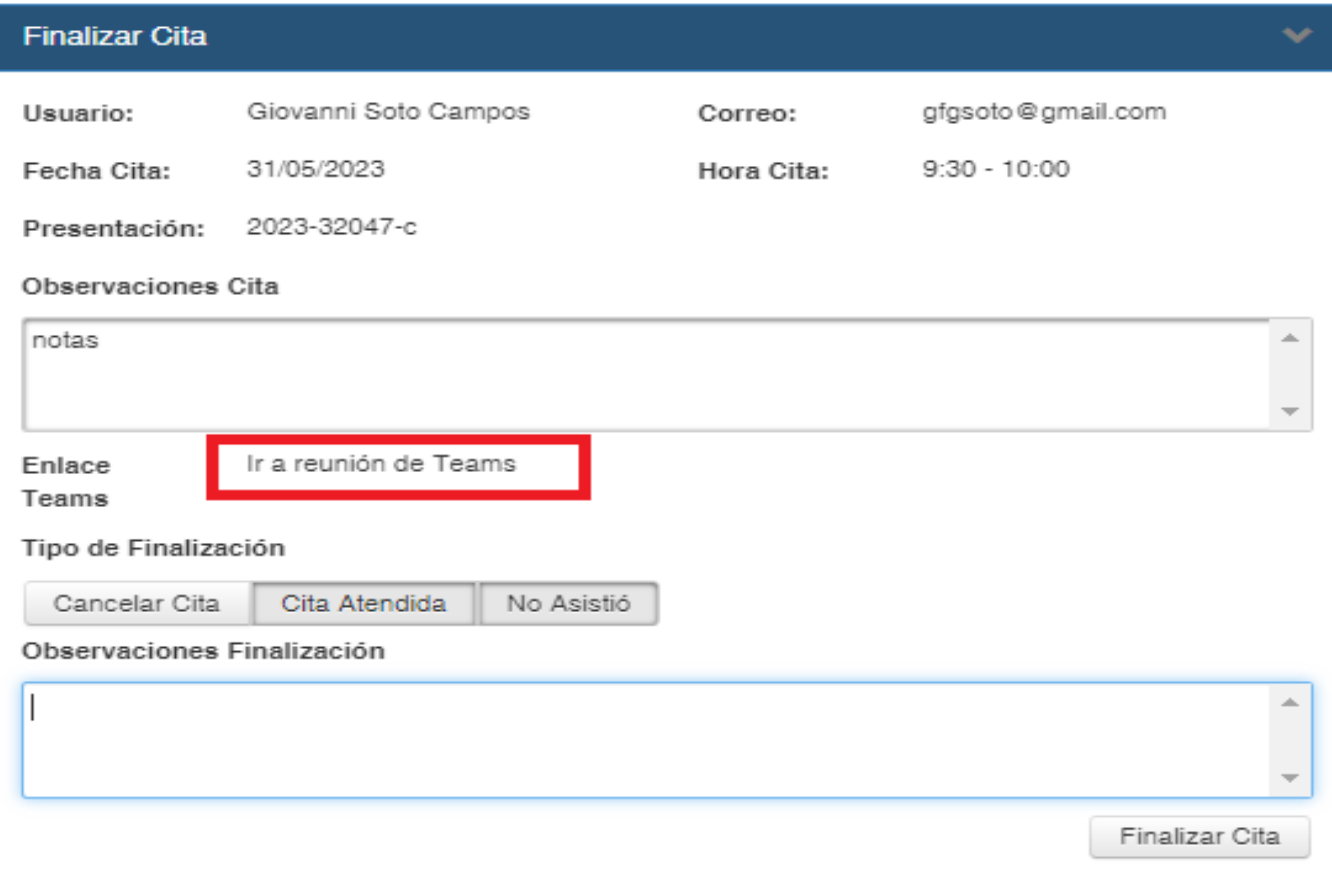

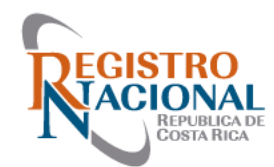

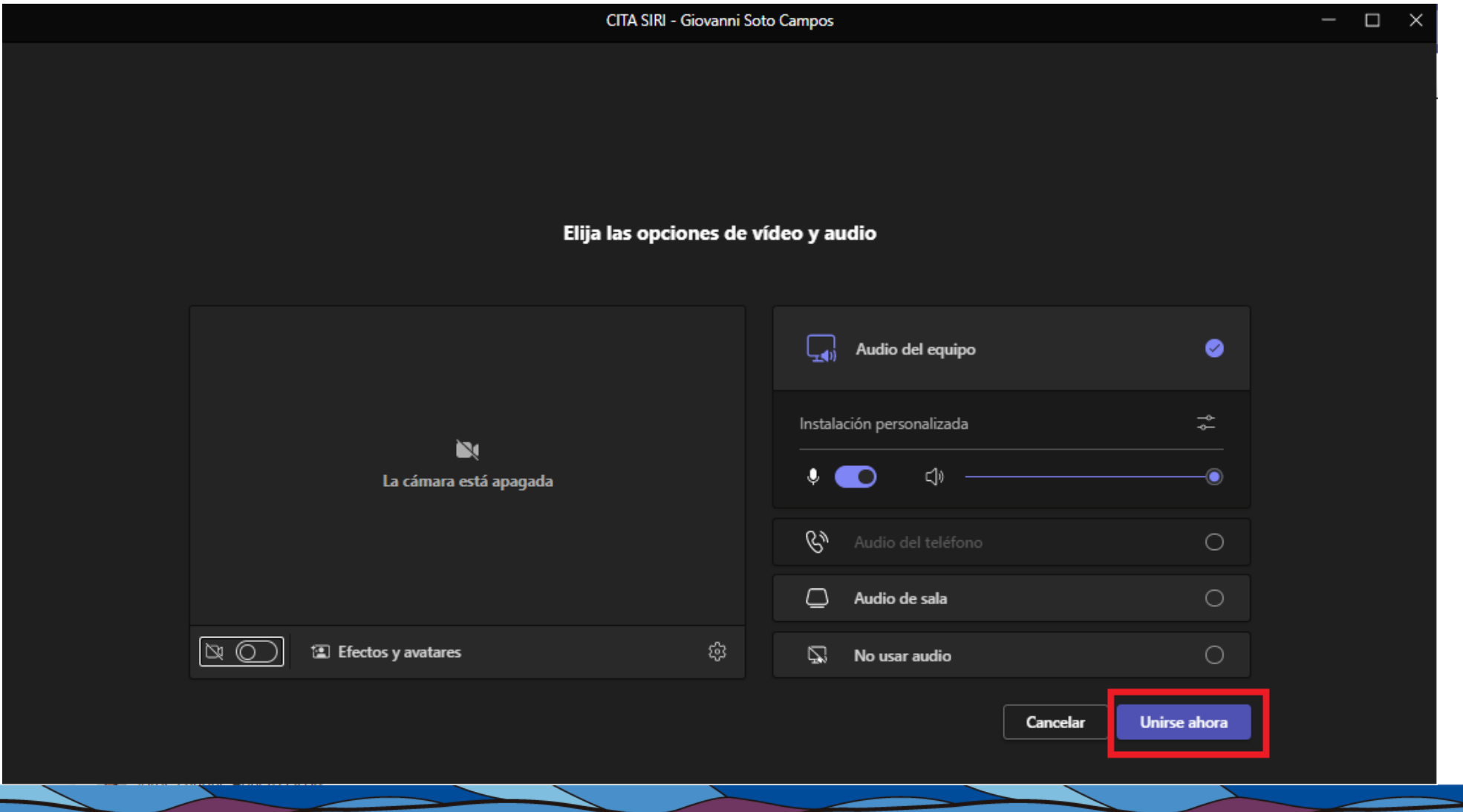

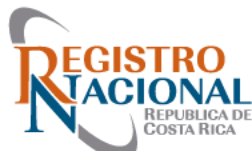

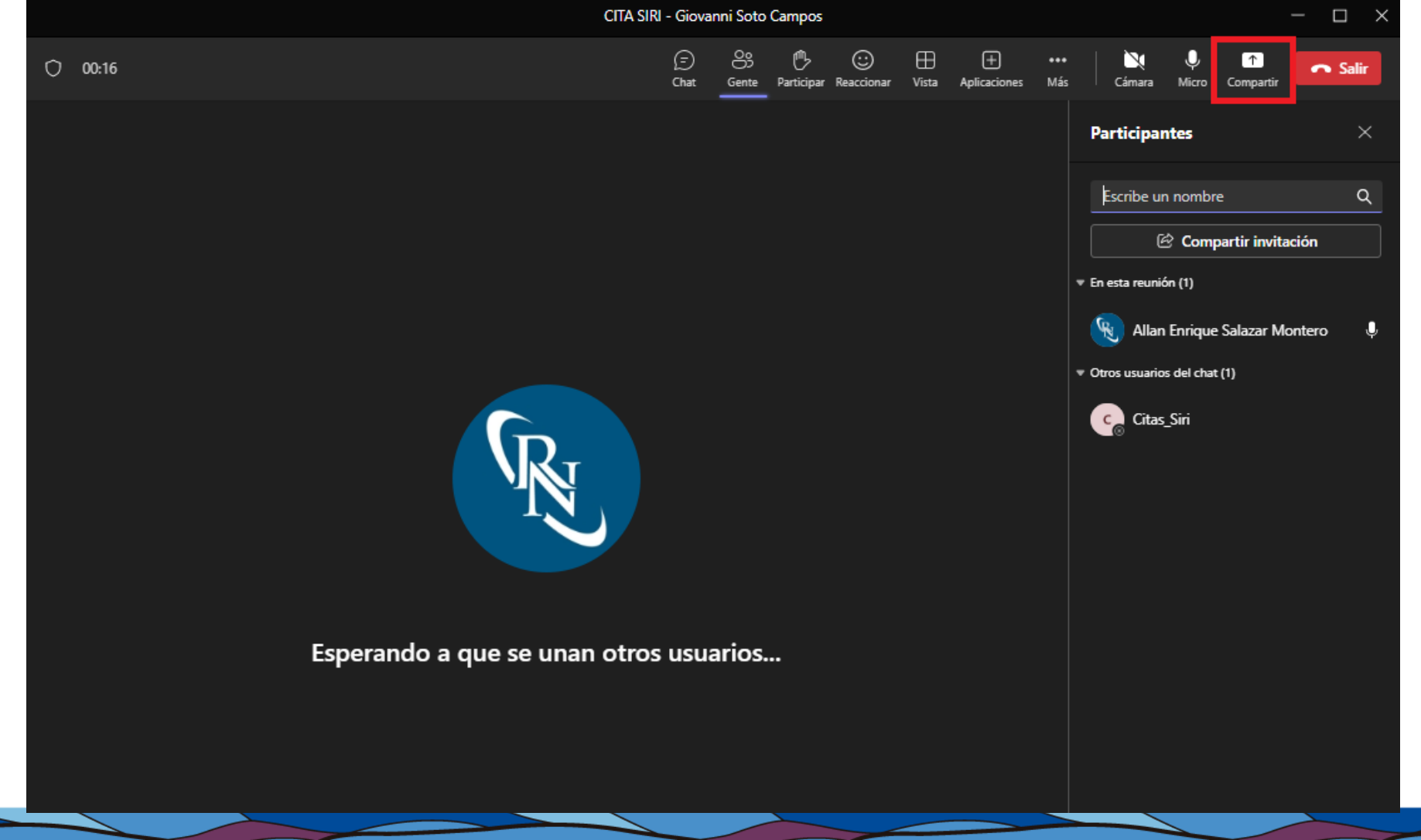

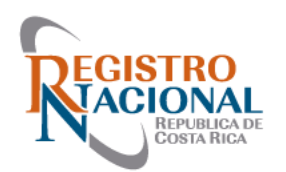

#### Apelación en Línea y Gestión de Mantenimiento (SIRI)

- El horario de atención para presentar Solicitudes de Apelación y Gestiones de Mantenimiento es de 8:00 am a 3:00 pm de Lunes a Viernes
- Las solicitudes presentadas fuera de este horario serán canceladas, y las mismas deberán ser tramitadas nuevamente
- Solamente se podrán presentar dos Solicitudes de Apelación y Gestión de Mantenimiento al día por Profesional

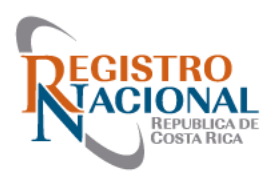

### Apelación en Línea y Gestión de Mantenimiento de Mapa (SIRI)

• **Apelación Catastro**: Exclusivo para solicitar la revocatoria de defectos de presentaciones cuando el profesional no está de acuerdo con la calificación

Nota: Deben ser claras y concisas presentando las pruebas pertinentes cuando sea necesario

- **Mantenimiento de Mapa-Topógrafos**: Solicitar mejores conformaciones del Mapa Catastral (Zona 1 y Zona 2)
- Nota: Se deben presentar los Montajes para mejorar la conformación del mapa, en este caso no se realiza revocatoria de defectos

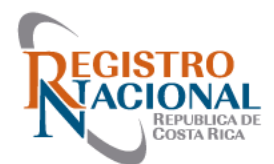

#### **Ingresar al sistema SIRI**

El enlace es el siguiente: **https :://siri rnp go cr/SIRI/index jsp** Utilizando el icono llamado "Solicitud de Informe"

¡Bienvenido al SIRI!

Puede acceder a todas las opciones de su perfil en el menú superior.

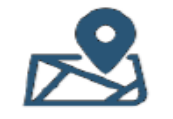

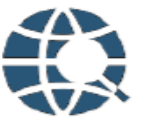

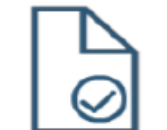

Accesos directos

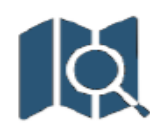

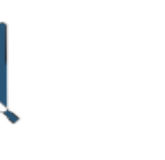

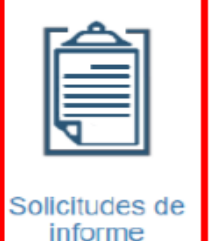

**Buscar predio** 

Visor zona catastral

Verificación de archivo de Presentación (CSV)

**Buscar plano** 

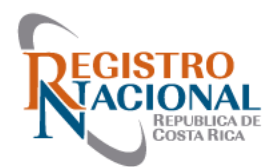

#### • **Menú de Solicitud de Informe => Apelaciones de Catastro**

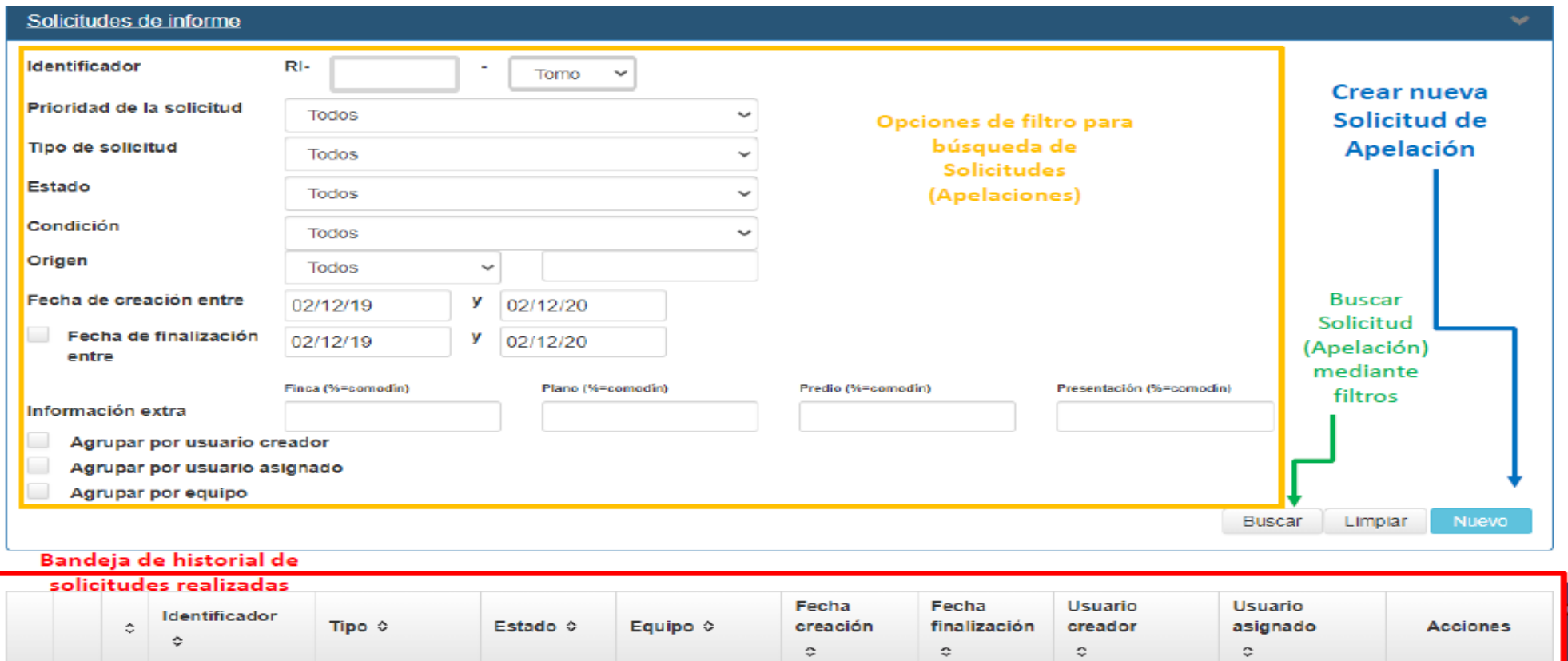

No se han encontrado resultados

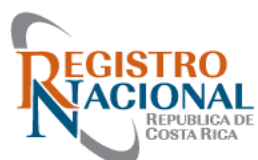

#### • **Pasos para hacer la apelación**

• Paso # 1: Ingresar al módulo de solicitud de informe y picar al

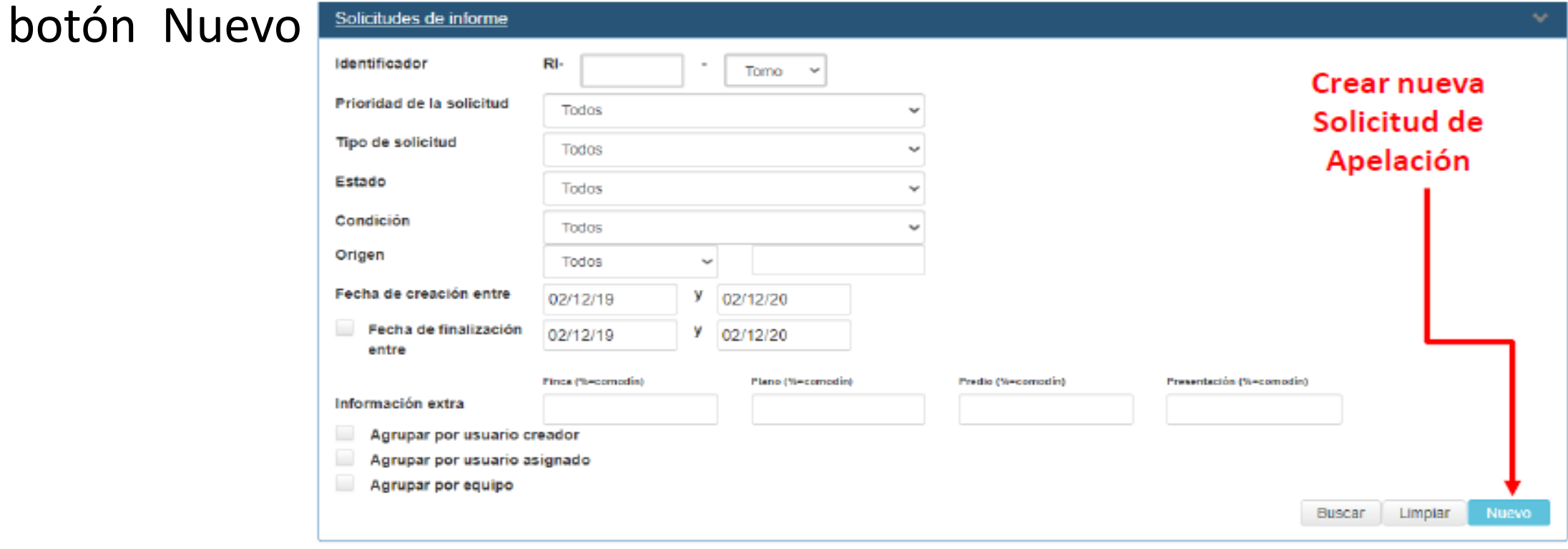

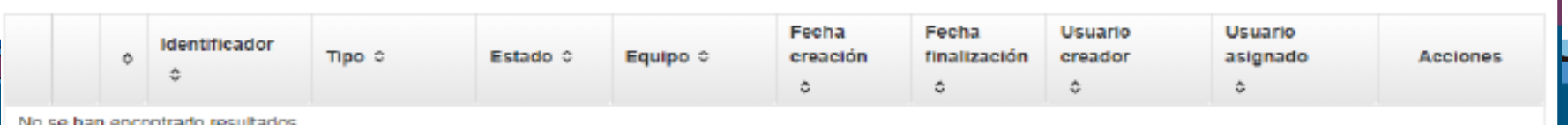

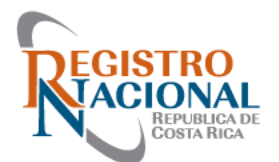

#### • **Menú de Solicitud de Informes**

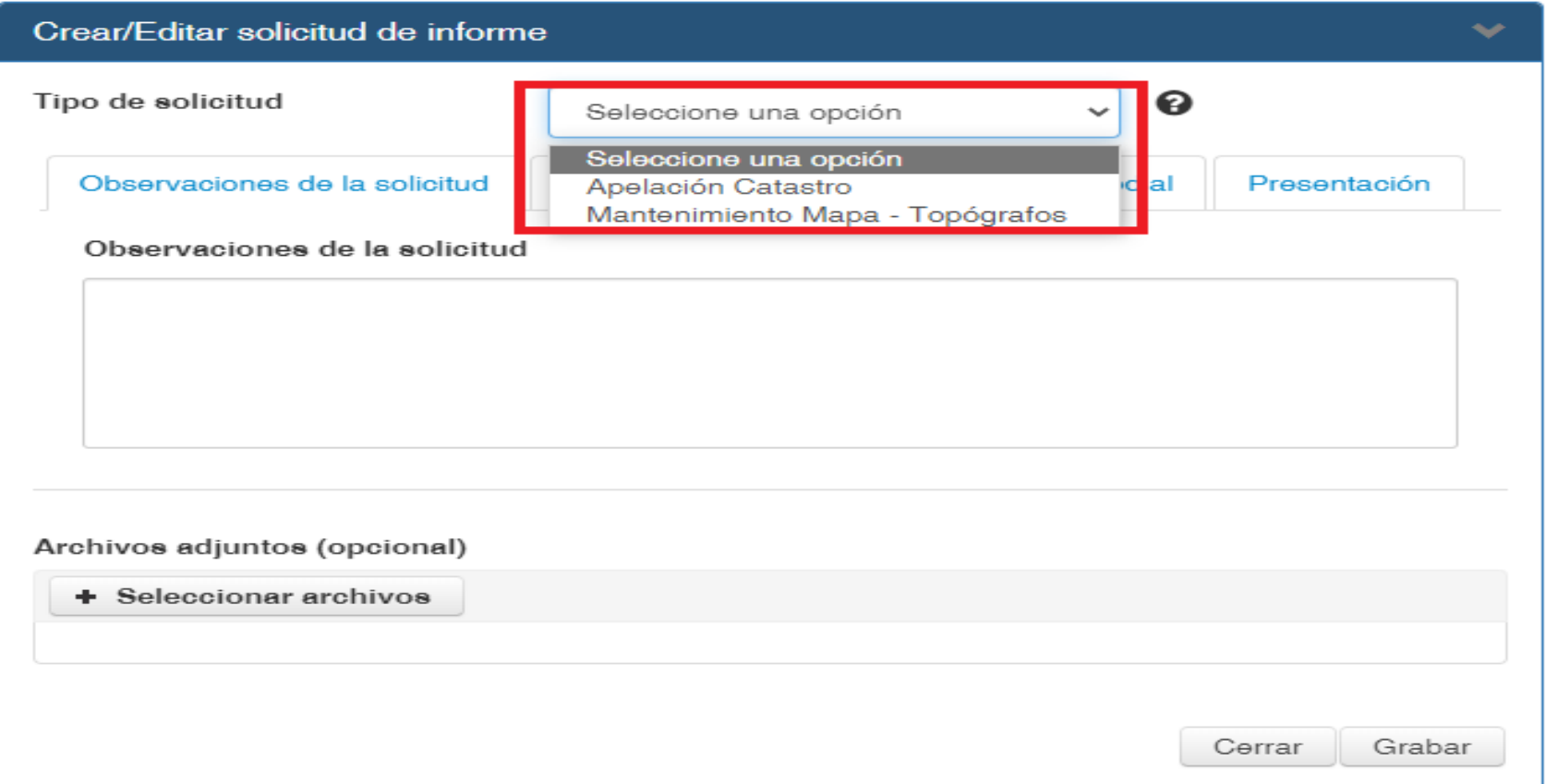

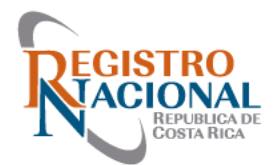

• Paso # 2: Seleccionar el tipo de solicitud "Apelación Catastro"

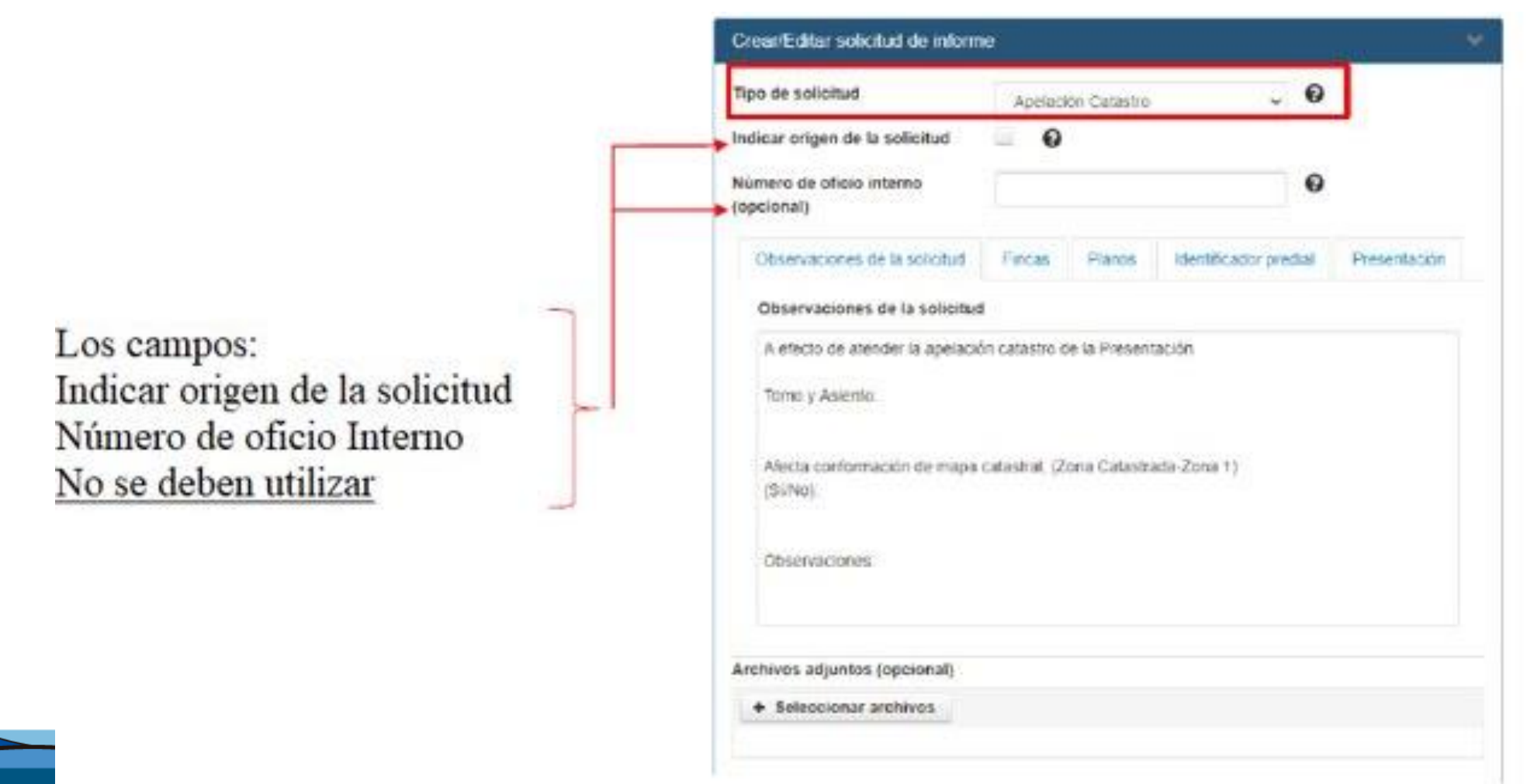

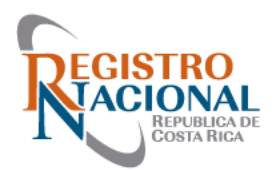

- Paso # 3: Completar la información de la solicitud (Apelación)
- Tomo y Asiento
- Afecta la conformación del Mapa Catastral (SI/NO)
- Indicar los defectos que desea apelar

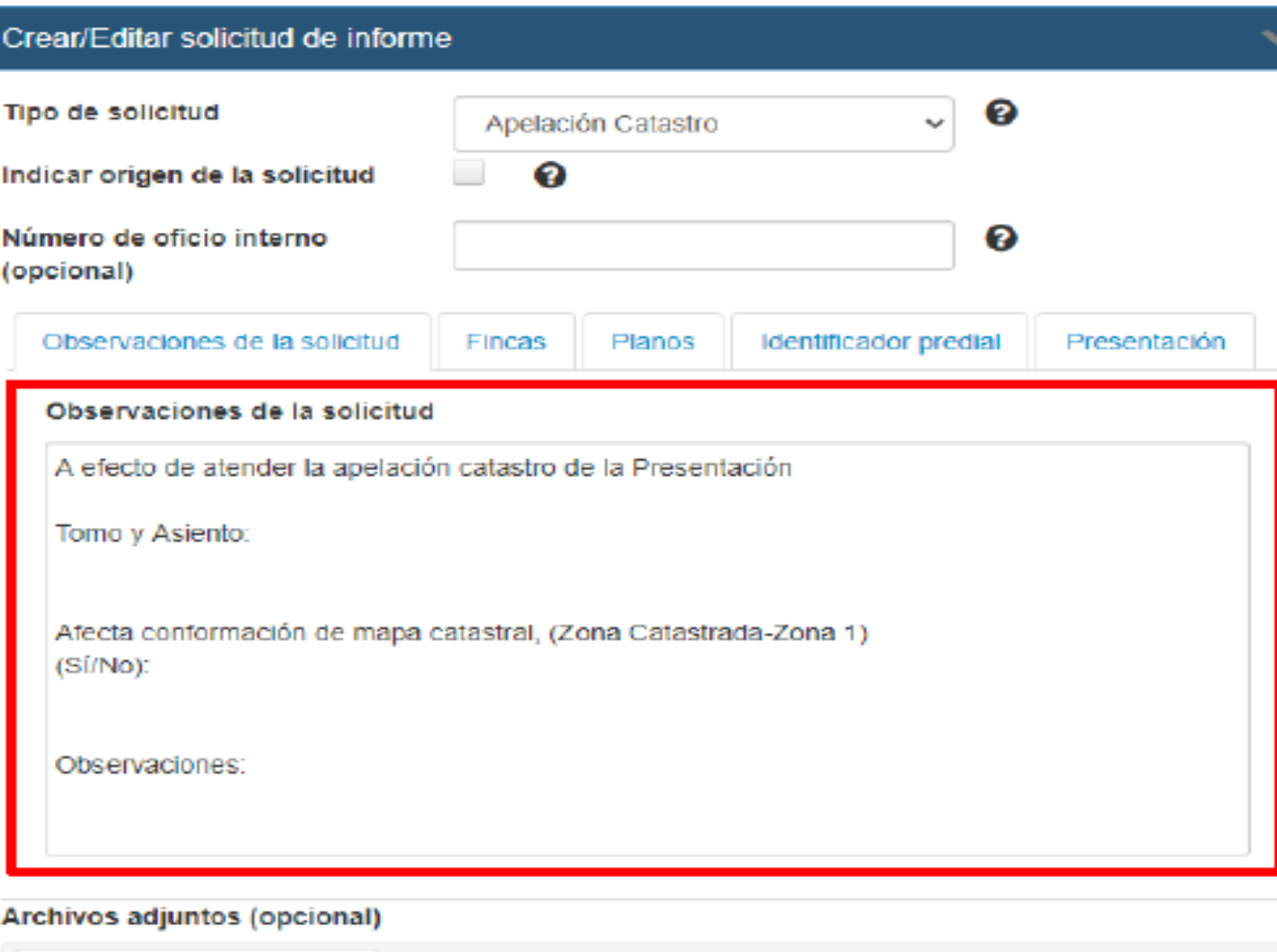

Seleccionar archivos

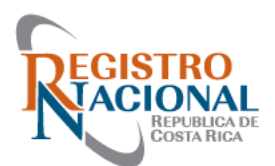

• Ejemplo:

### Apelación en Línea (SIRI)

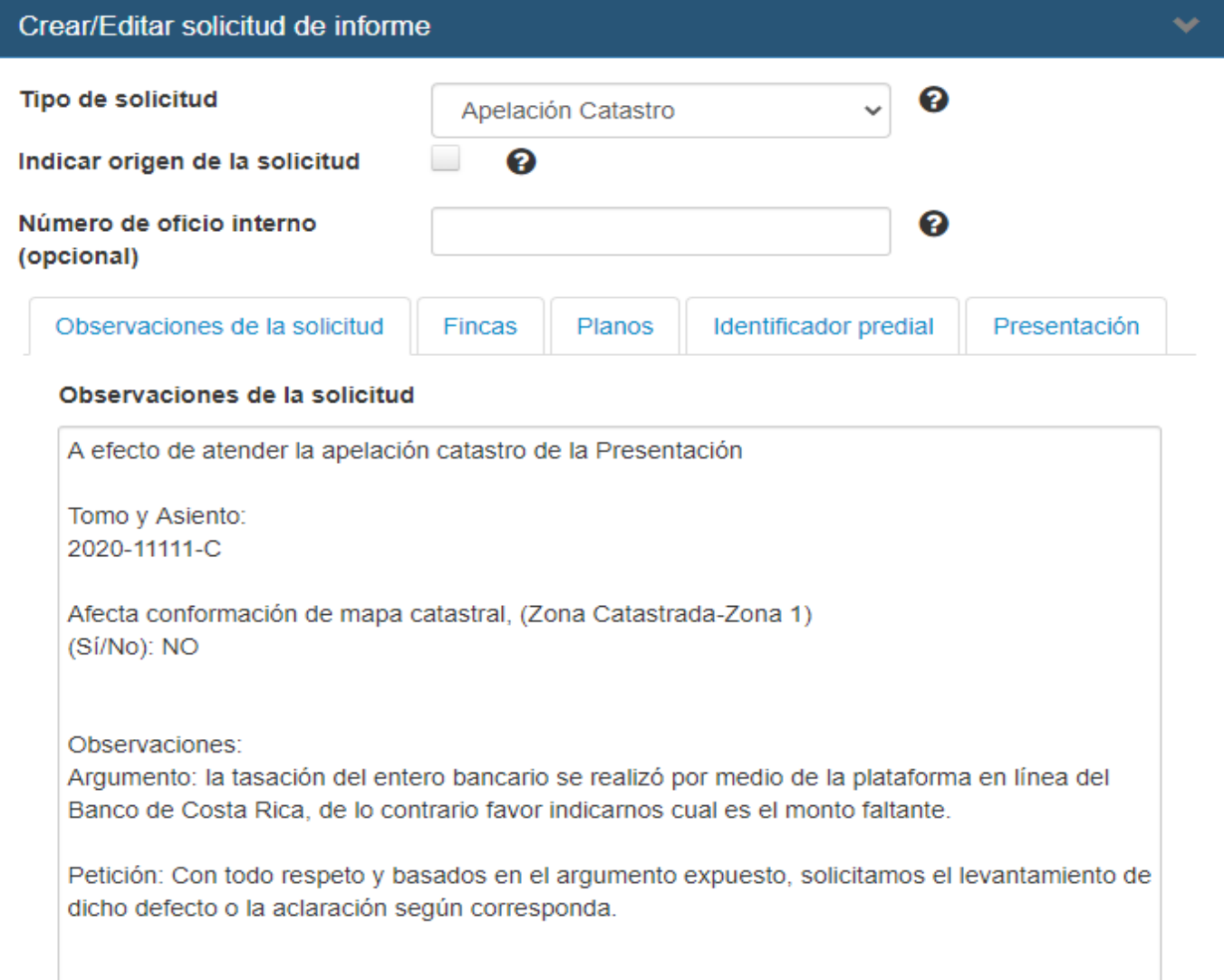

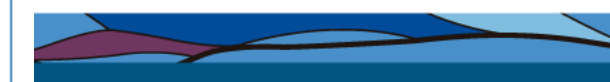

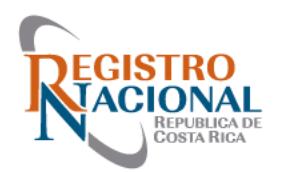

- Paso # 4: Completar la información
- Fincas
- Planos
- Identificador predial
- Presentación

Es importante llenar los campos, para facilitar la búsqueda de las consultas de los profesionales

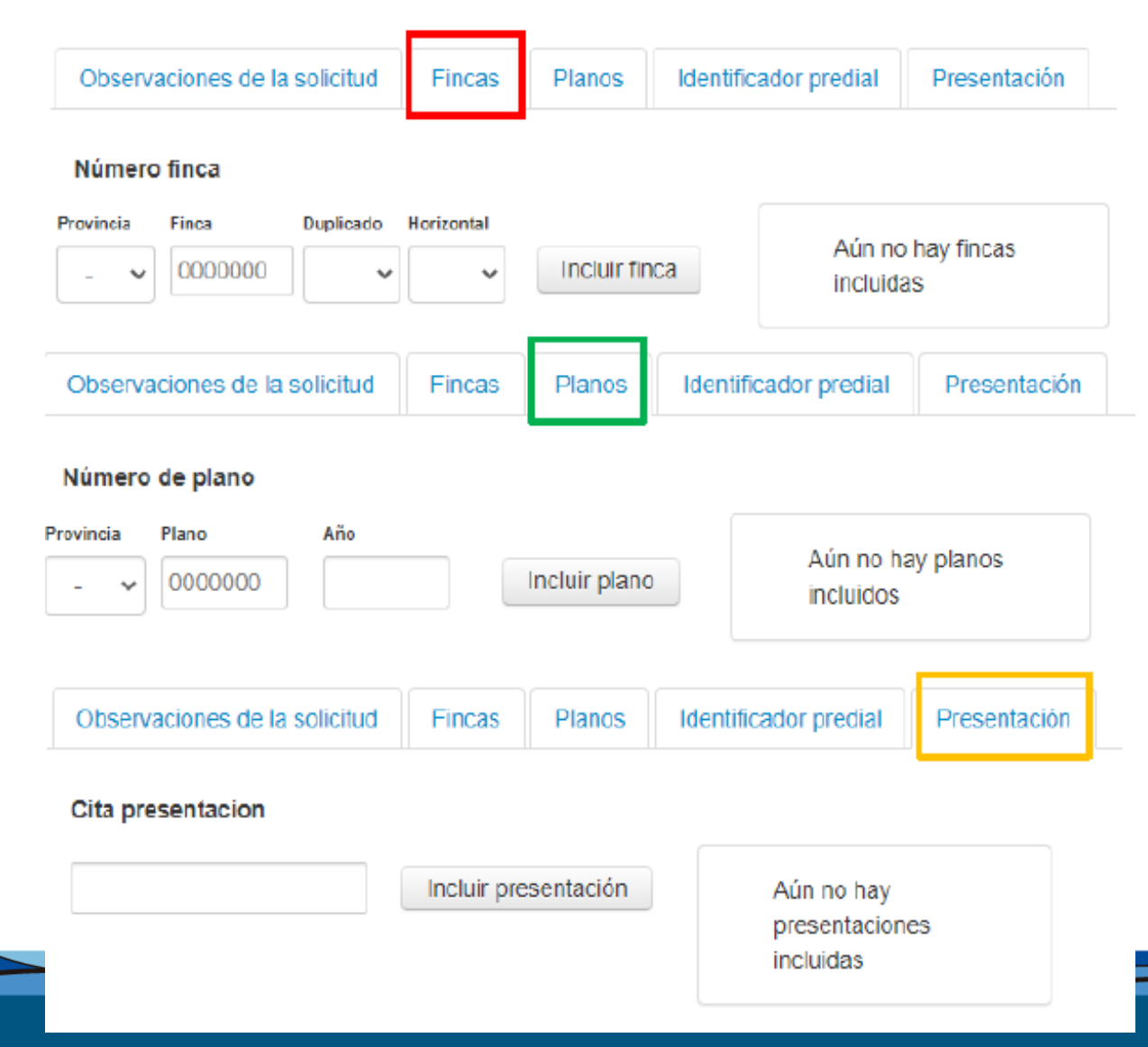

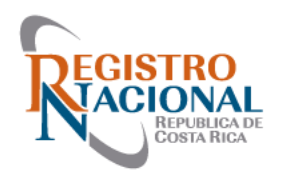

- Paso # 5: Finalizar la solicitud
- Para Finalizar la solicitud se le da clic al botón de "Grabar".
- Nota: en caso de ser necesario se pueden incluir archivos adjuntos, PDF, imágenes, CSV, archivos .zip .rar

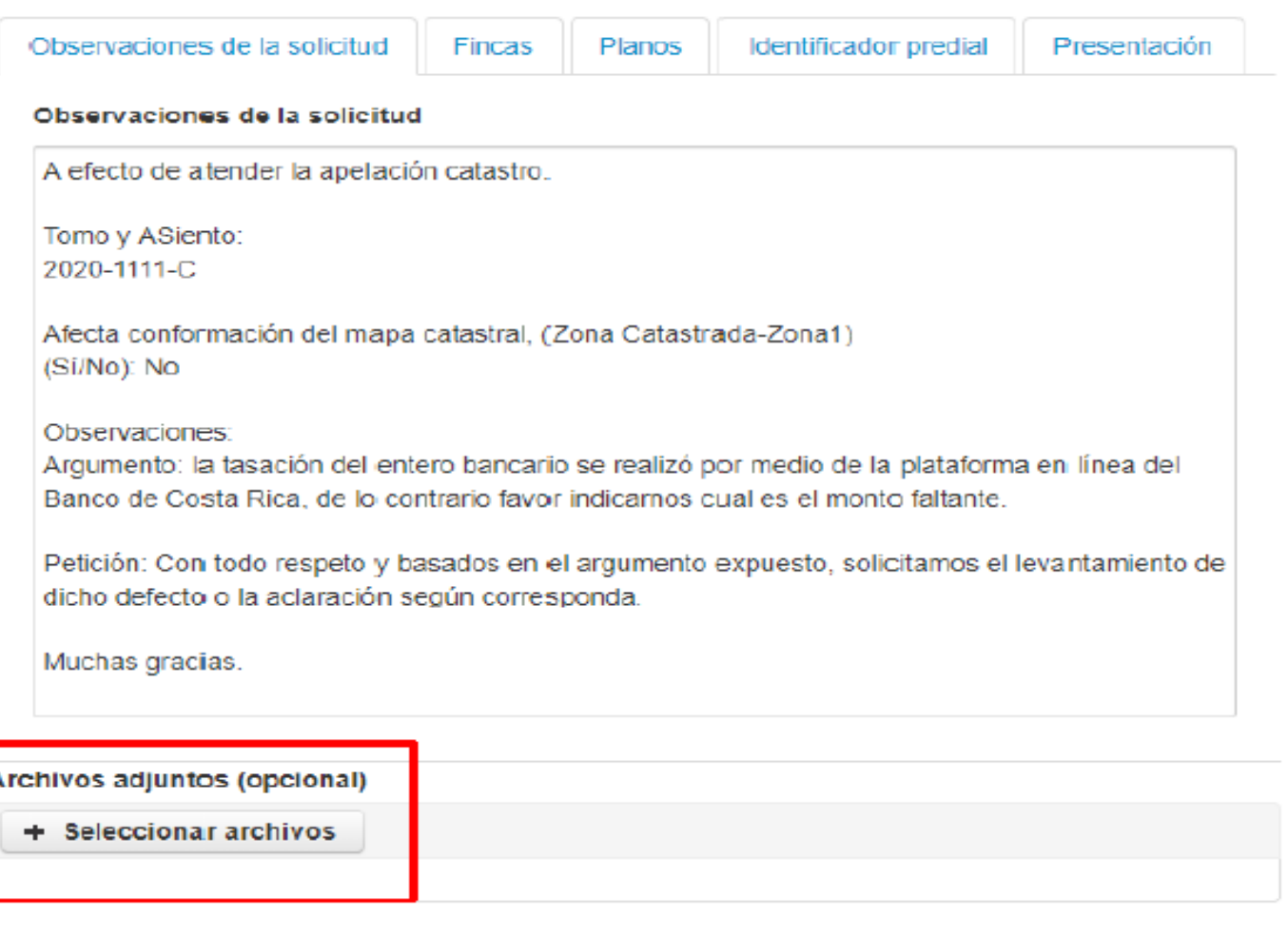

Grabar

Cerrar

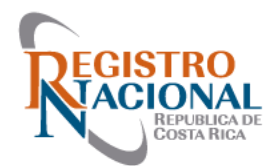

• Al hacer clic en el botón grabar, aparece el siguiente mensaje, confirmamos dando clic en Si

• Luego aparece una ventana con el identificador de la solicitud creada, correspondiente a una Apelación Catastro

#### **Crear Solicitud Informe**

¿Está seguro que desea registrar la solicitud de informe? -SI. NO.

#### **Información**

Solicitud de informe registrada. El identificador asignado es RI-3096-2020 Aceptar

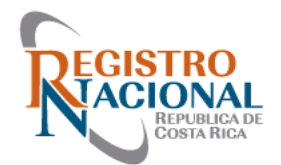

- Una vez la solicitud ha sido finalizada, le llegará un correo de notificación al Profesional (correo registrado en SIRI) sobre el cierre de la solicitud
- En la bandeja de solicitudes aparecerá el estado de la apelación (aprobada, rechazada, parcialmente aprobada)
- En el detalle de la solicitud se podrá consultar como documento adjunto la respuesta formal por parte del Coordinador Catastral quien atendió la solicitud de Apelación

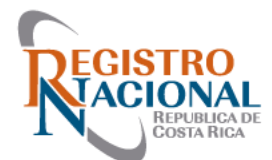

#### • **Apelación Catastro en estado finalizado**

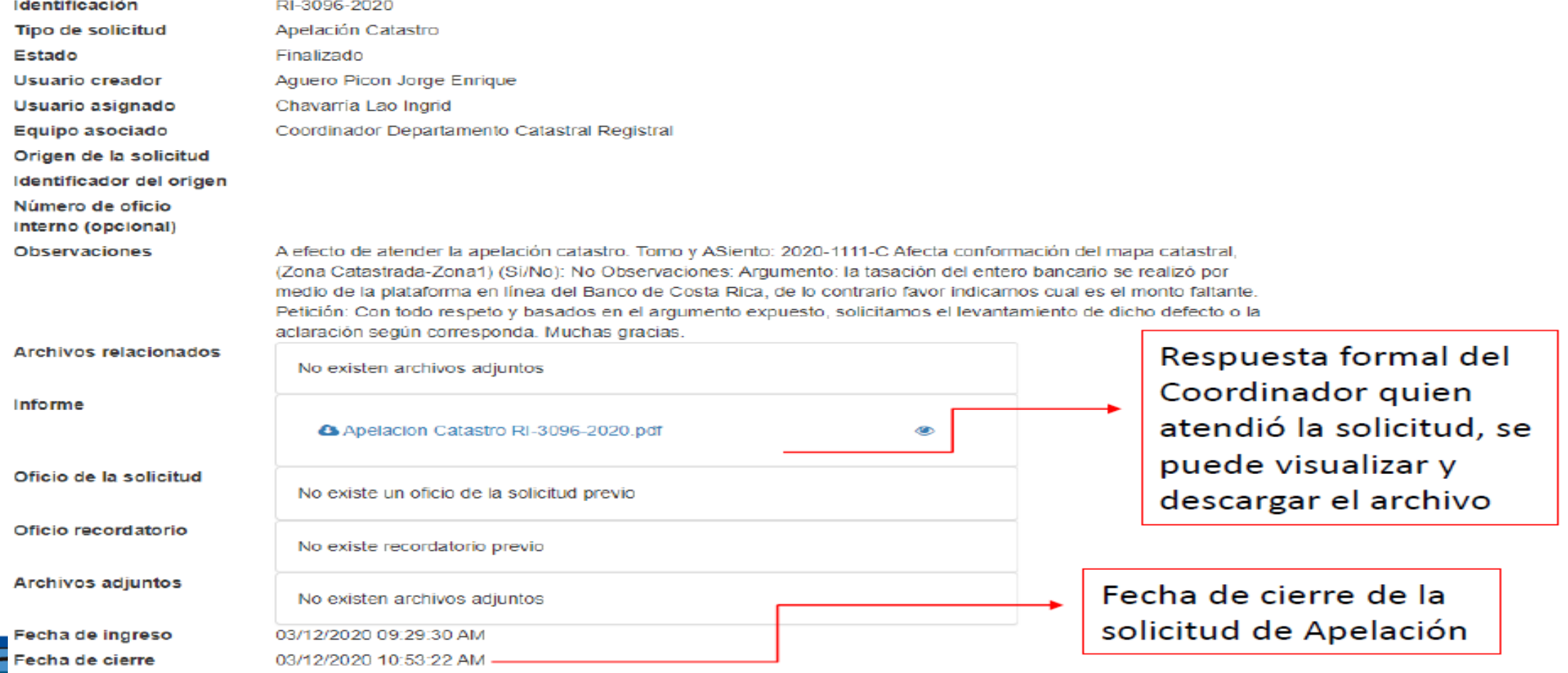

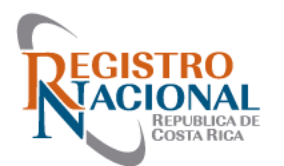

#### **Ingresar al sistema SIRI**

#### El enlace es el siguiente: **https :://siri rnp go cr/SIRI/index jsp** Utilizando el icono llamado "Solicitud de Informe"

¡Bienvenido al SIRI!

Puede acceder a todas las opciones de su perfil en el menú superior.

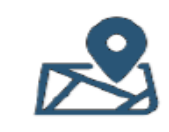

**Buscar predio** 

Visor zona catastral

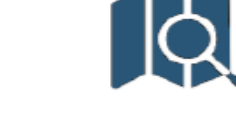

Verificación de archivo de Presentación (CSV) Buscar plano

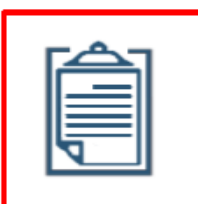

Solicitudes de informe

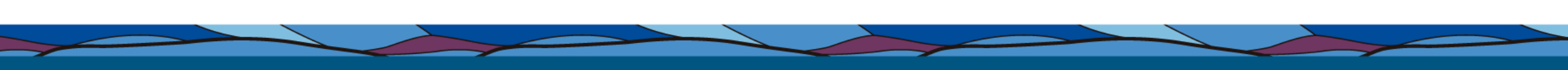

Accesos directos

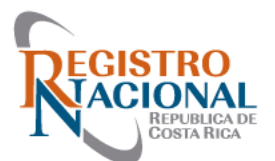

- **Menú de Solicitud de Informes**
- Paso # 1: Ingresar al Módulo de Solicitud de Informes y picar al

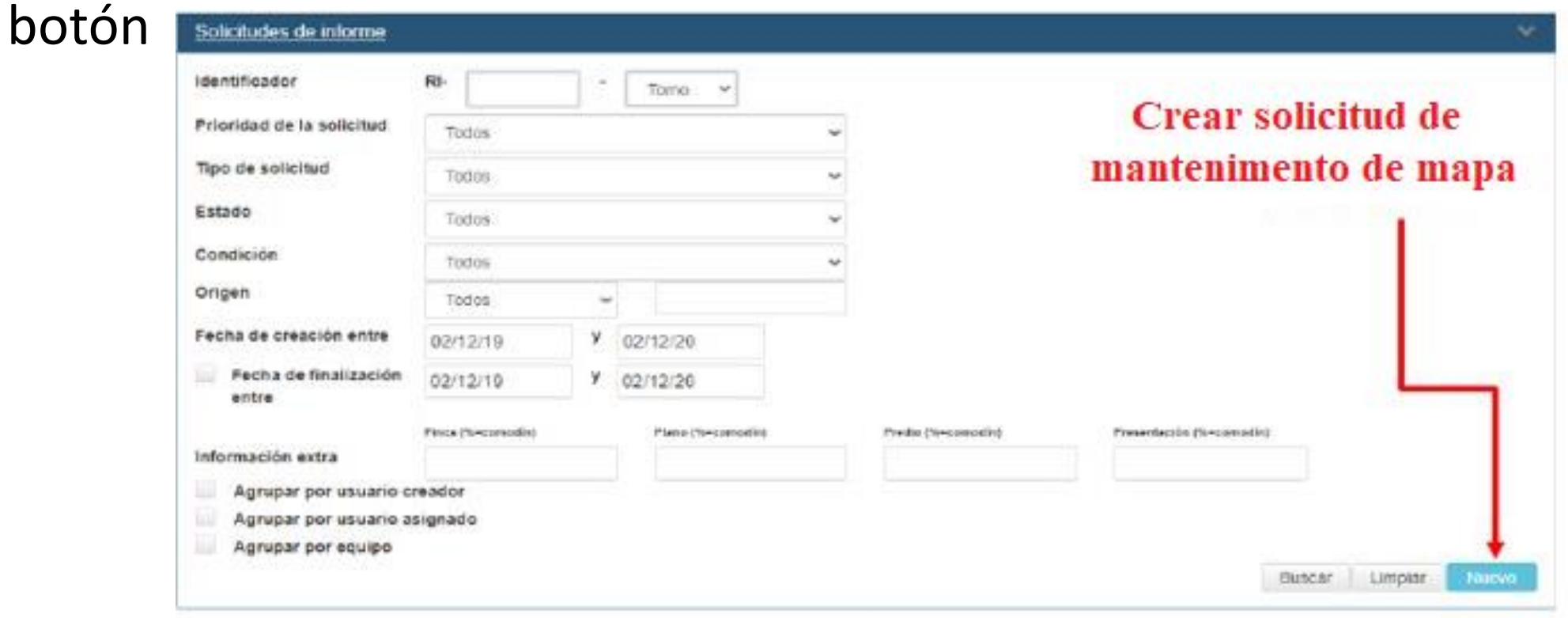

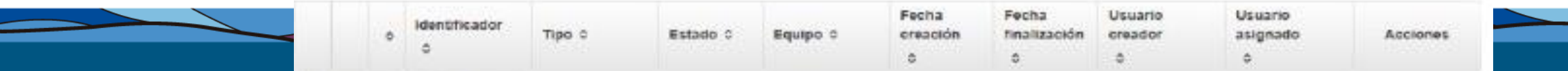

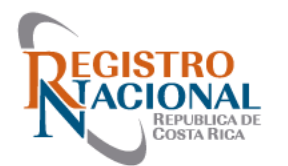

• Paso # 2: Seleccionar el tipo de solicitud "Mantenimiento de

Mapa-Topógrafos"

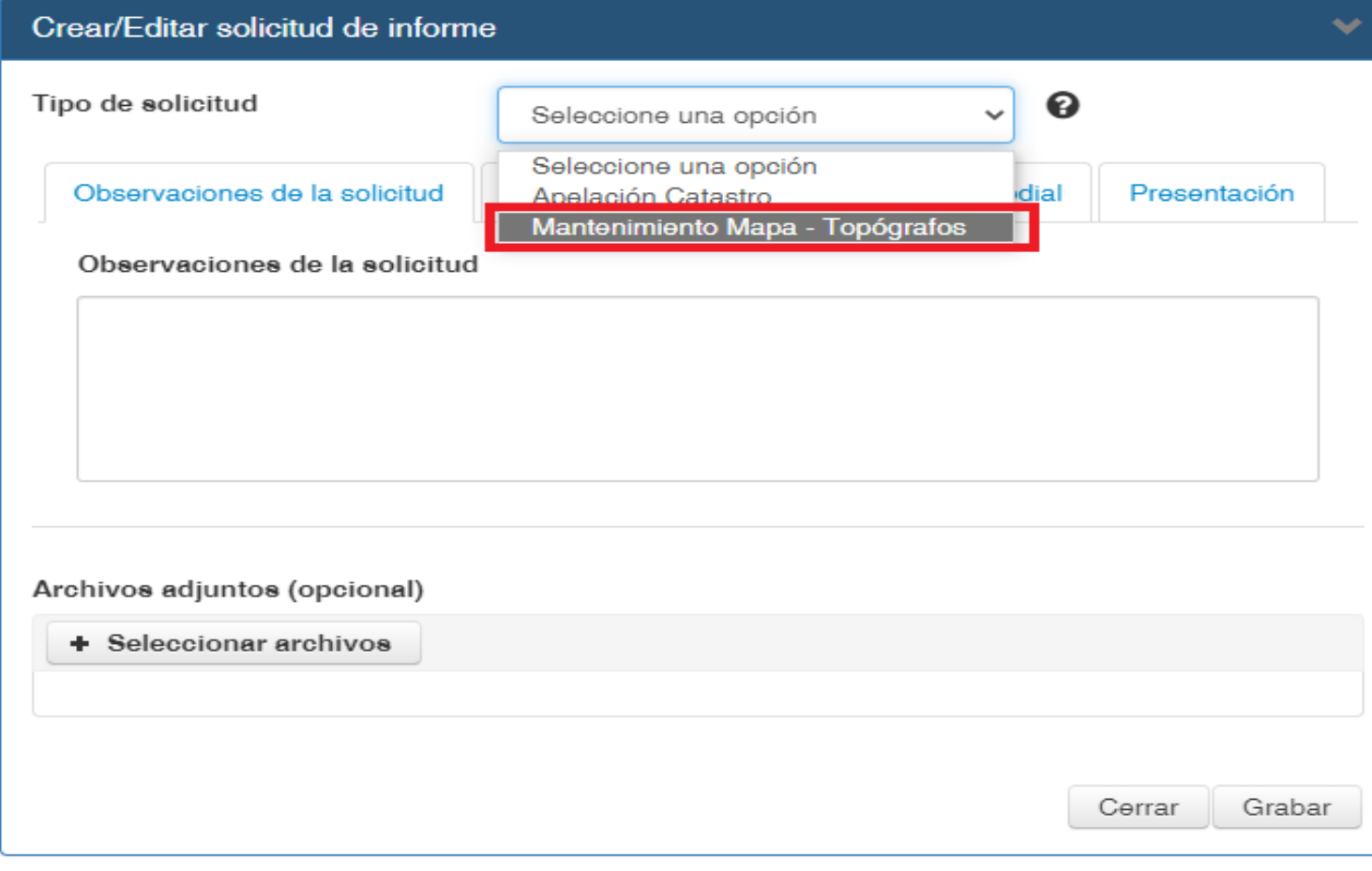

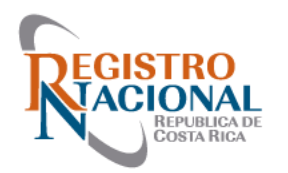

- Paso N 3 Completar la
- información de la solicitud
- (Mantenimiento)
- Tomo y Asiento
- Fincas, Planos, Identificador
- Predial, presentación.
- Archivo georreferenciado
- PDF georreferenciado

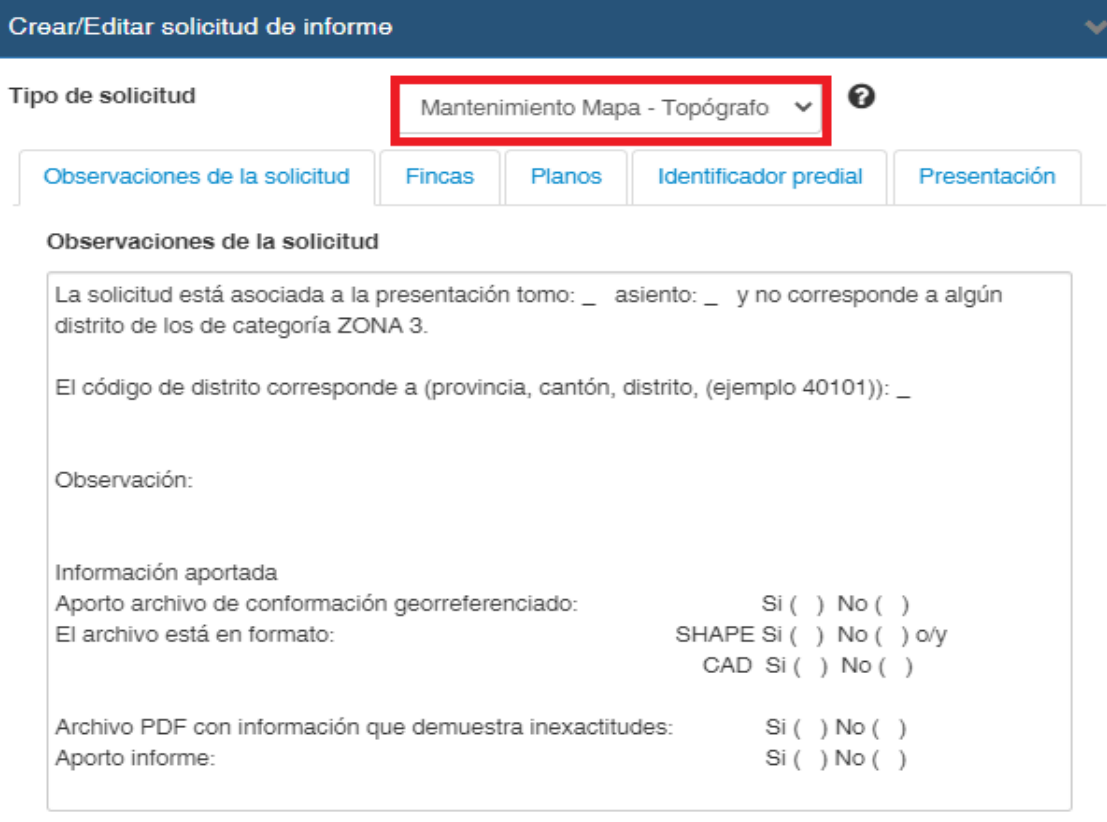

#### Archivos adjuntos (opcional)

+ Seleccionar archivos

Cerrar Grabar

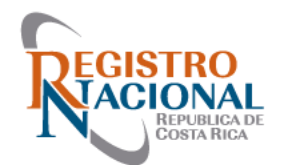

Una vez finalizada la Gestión de mantenimiento , le llegará un correo de notificación al Profesional (correo registrado en SIRI) sobre el cierre de la solicitud.

En la bandeja de solicitudes aparecerá el estado del mantenimiento (Aprobado, rechazado, parcialmente aprobado).

En el detalle de la solicitud se podrá consultar como documento adjunto la respuesta formal por parte del técnico Catastral quien atendió la solicitud de Mantenimiento.

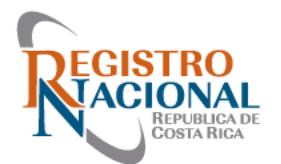

# Apelación formal (Recurso de Oposición)

- Si el Profesional no está de acuerdo con la calificación hecha por el Registrador, podrá solicitar la revocatoria de la calificación, amparado en el artículo 47 del RLCN.
- Al recibir la presentación, el Registrador valora la impugnación y en caso de mantener su criterio, inmediatamente lo elevará al Coordinador de Registradores.

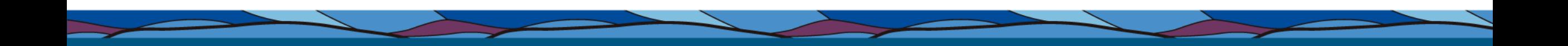

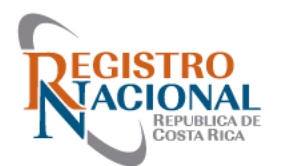

• **Como realizar un Recurso de Oposición y sus requisitos**

La presentación debe ingresar por medio del Sistema APT (Reingreso por Oposición).

- Deben de recurrirse todos los defectos señalados en la calificación (activos) o bien corregir aquellos que no está recurriendo.
- En el documento debe hacer referencia al Art 47 del Reglamento de la Ley de Catastro Nacional, Decreto 34331-J
- Debe fundamentarse técnica y jurídicamente (Montajes a escala, firmados por el Profesional responsable y en la medida de lo posible referidos a una base cartográfica, copias de estudios realizados y cualquier otro documento que aporte certificados)

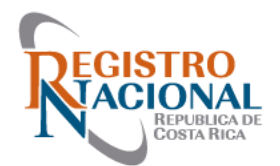

- El documento de Oposición debe venir firmado por el profesional responsable de la presentación.
- Indicación de lugar para notificaciones, correo electrónico, número de teléfono.
- En cuanto a los visados, es el único defecto que no se debe subsanar para presentar la Oposición, sin embargo, el profesional debe indicar en el escrito que el o los visados van a ser aportados posteriormente.

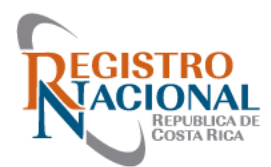

# Muchas gracias